## 免試入學查榜登入查榜方式

一、登入『台南市12年國教網』或本校首頁,點選『台南區免試入學平台』

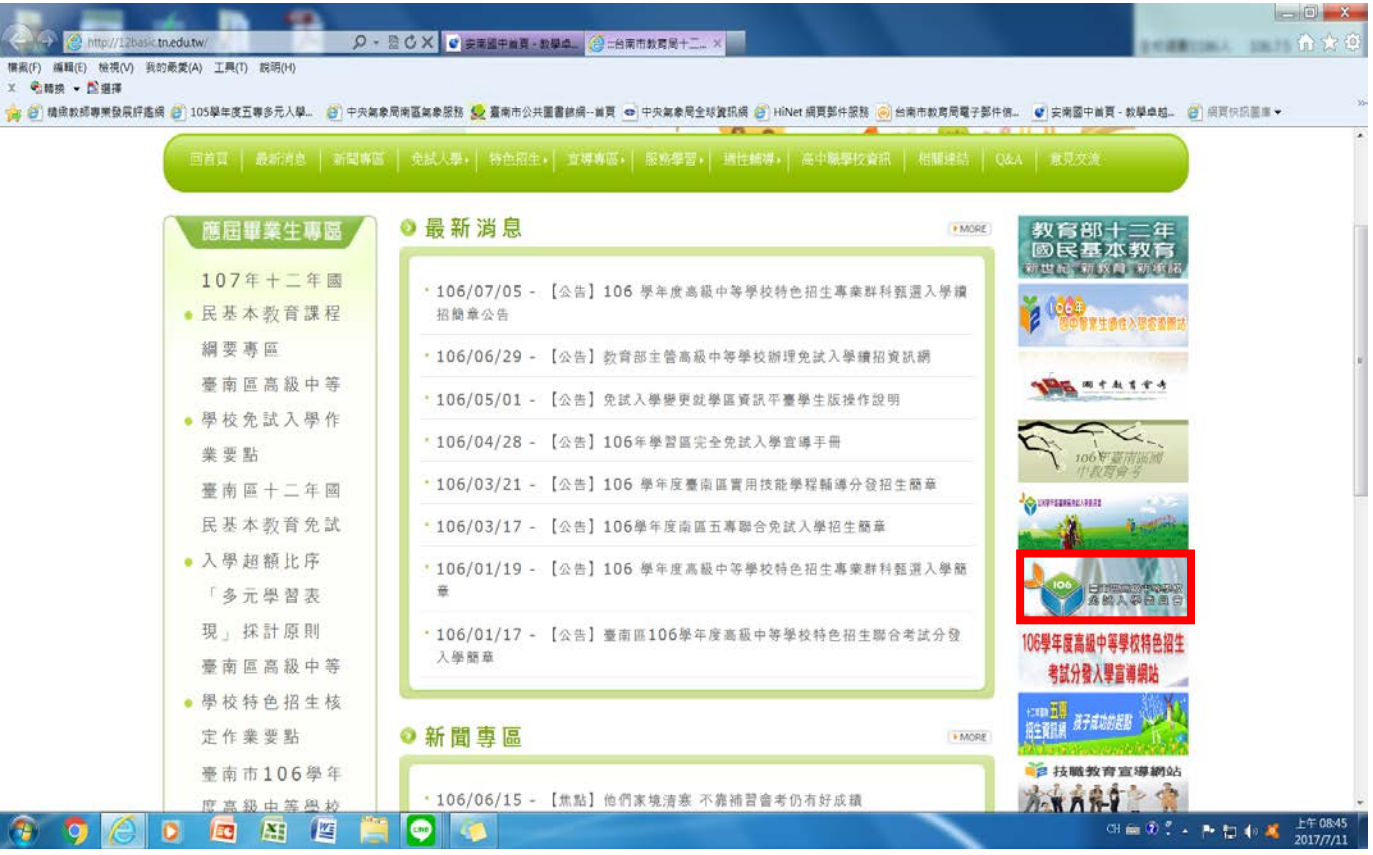

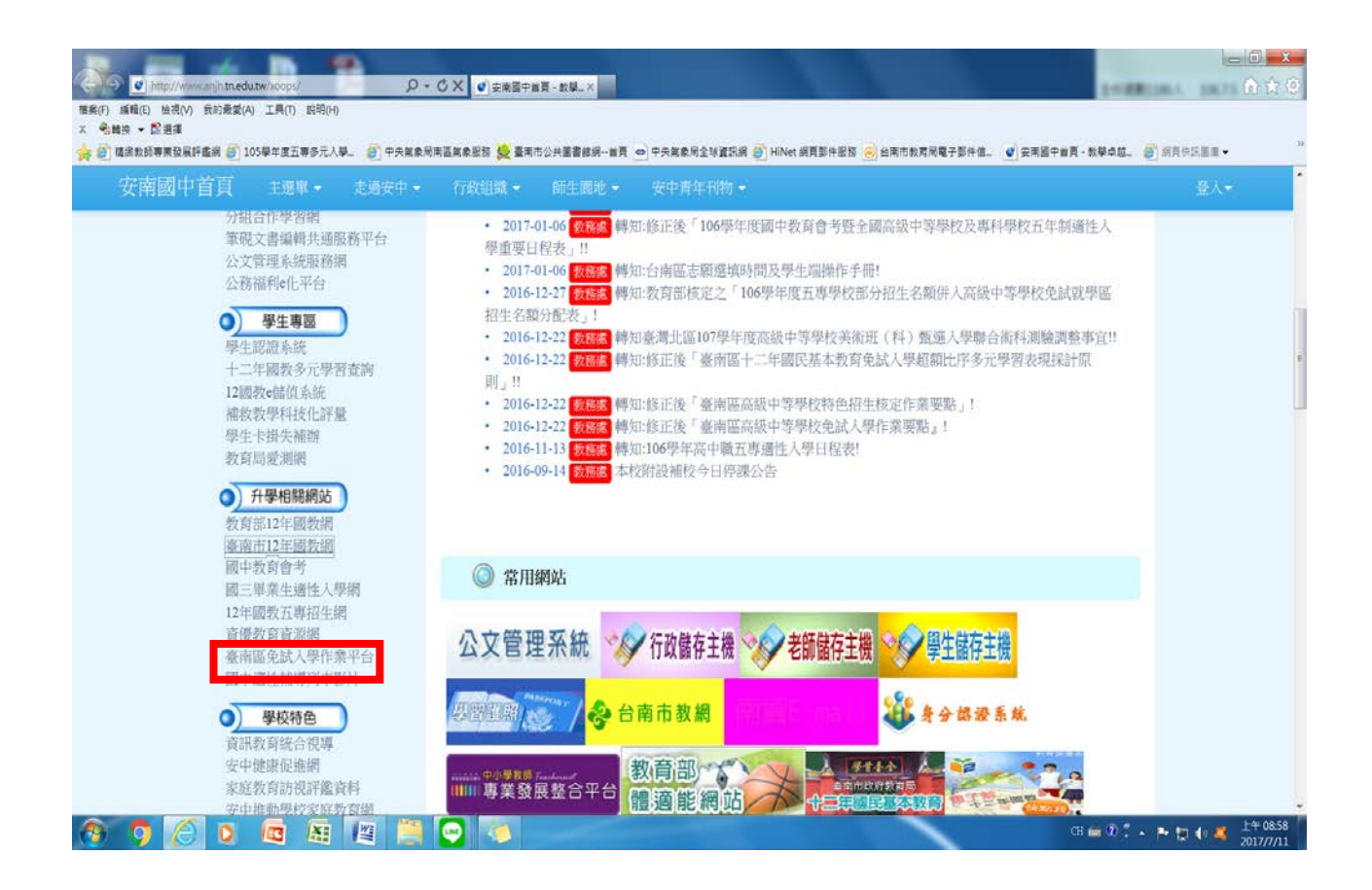

## 點選『台南區免試入學系統』

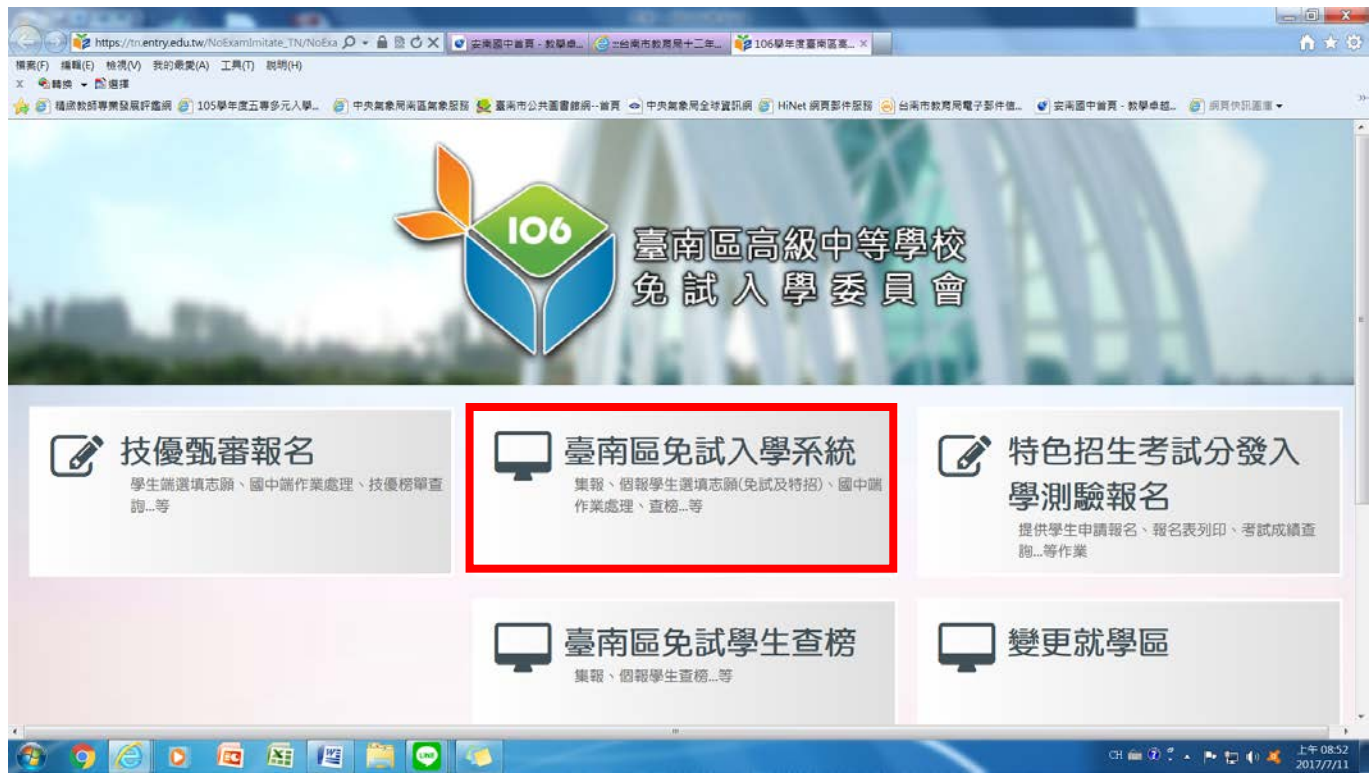

## 點選『學生查榜』

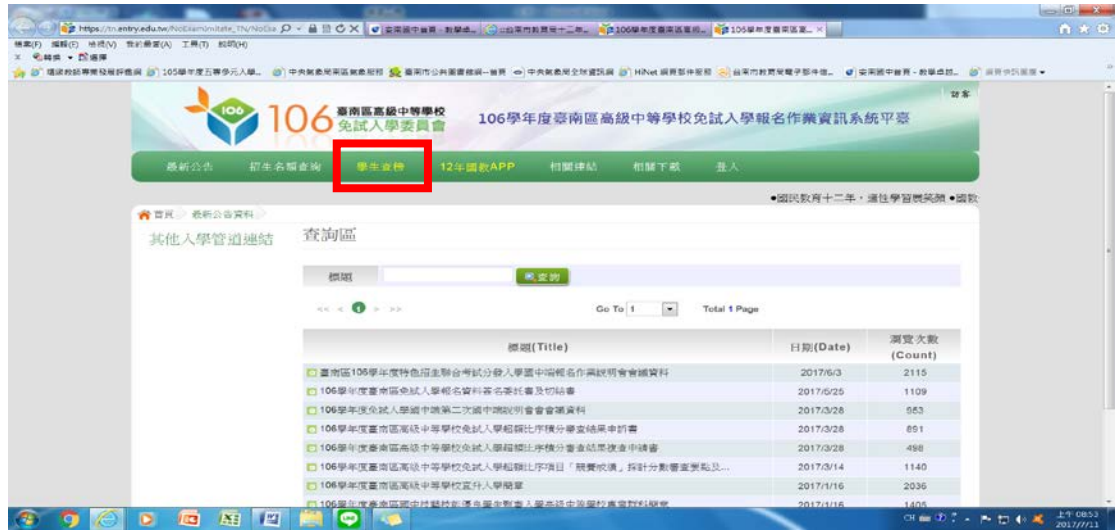

## 填入『身分證號碼』 及『 身分證末 4 碼+出生月日 4 碼』

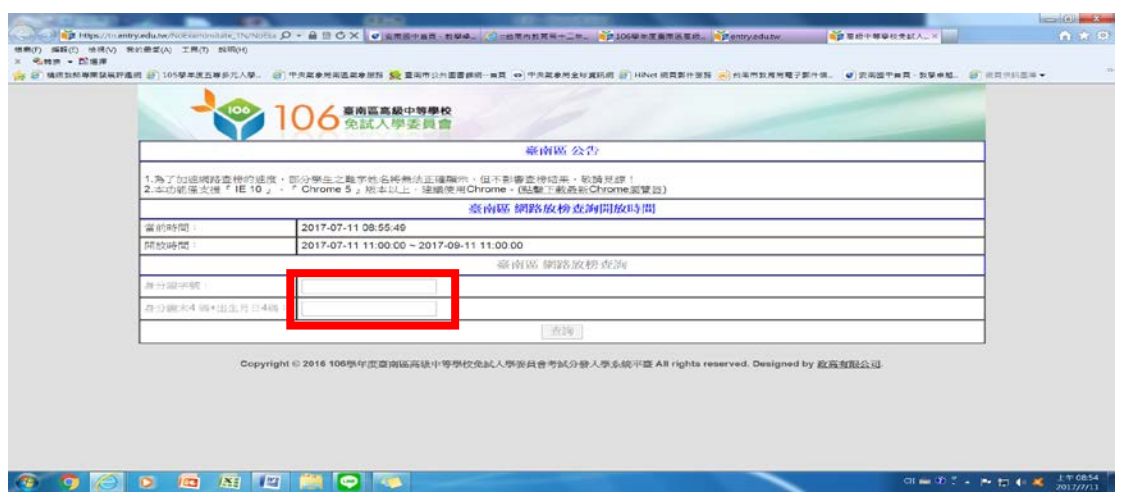